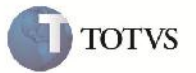

### **Visualização do Tipo de Tributação (Autônomos)**

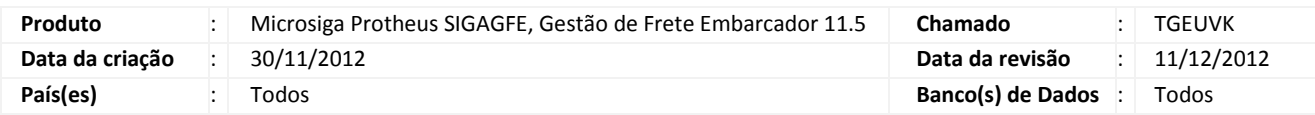

## Importante

Implementada melhoria no campo de Tipo de Tributação (GWF\_TPTRIB), presente na rotina de Visualização do Cálculo do Romaneio. Agora nas situações onde o transportador do romaneio seja autônomo, a tributação deixa de ser apresentada em branco e passa a ser apresentada como "Outros".

#### **Procedimento para Implementação**

O sistema é atualizado logo após a aplicação do pacote de atualizações (Patch) deste chamado.

#### **Procedimento para Utilização**

- 1. No SIGAGFE, devem haver cadastrados um transportador Autônomo, com uma tabela de frete válida, um documento de carga para esse transportador, e um romaneio;
- 2. Acesse o menu Atualizações > Movimentação > Expedição/Recebim > Romaneios de Carga;
- 3. Selecione o Romaneio gerado, e vá em Ações Relacionadas > Calcular;
- 4. Será exibida uma janela de status do Cálculo
- 5. Selecione o cálculo gerado e aperte no botão Visu. Calc;
- 6. Será aberta a janela de visualização do Cálculo;
- 7. Aperte na aba Impostos e verifique que o Tipo Trib. Está com o valor "Outros".

# **Boletim Técnico**

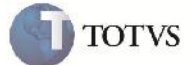

## **Informações Técnicas**

Г

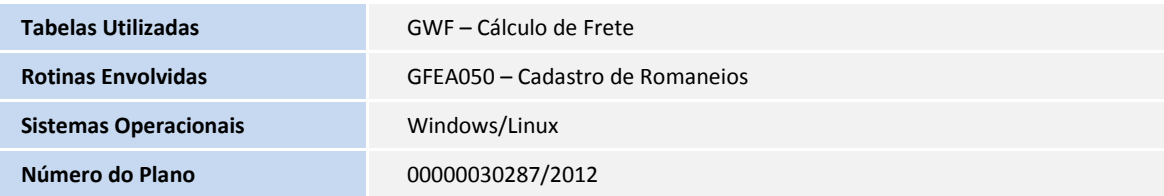